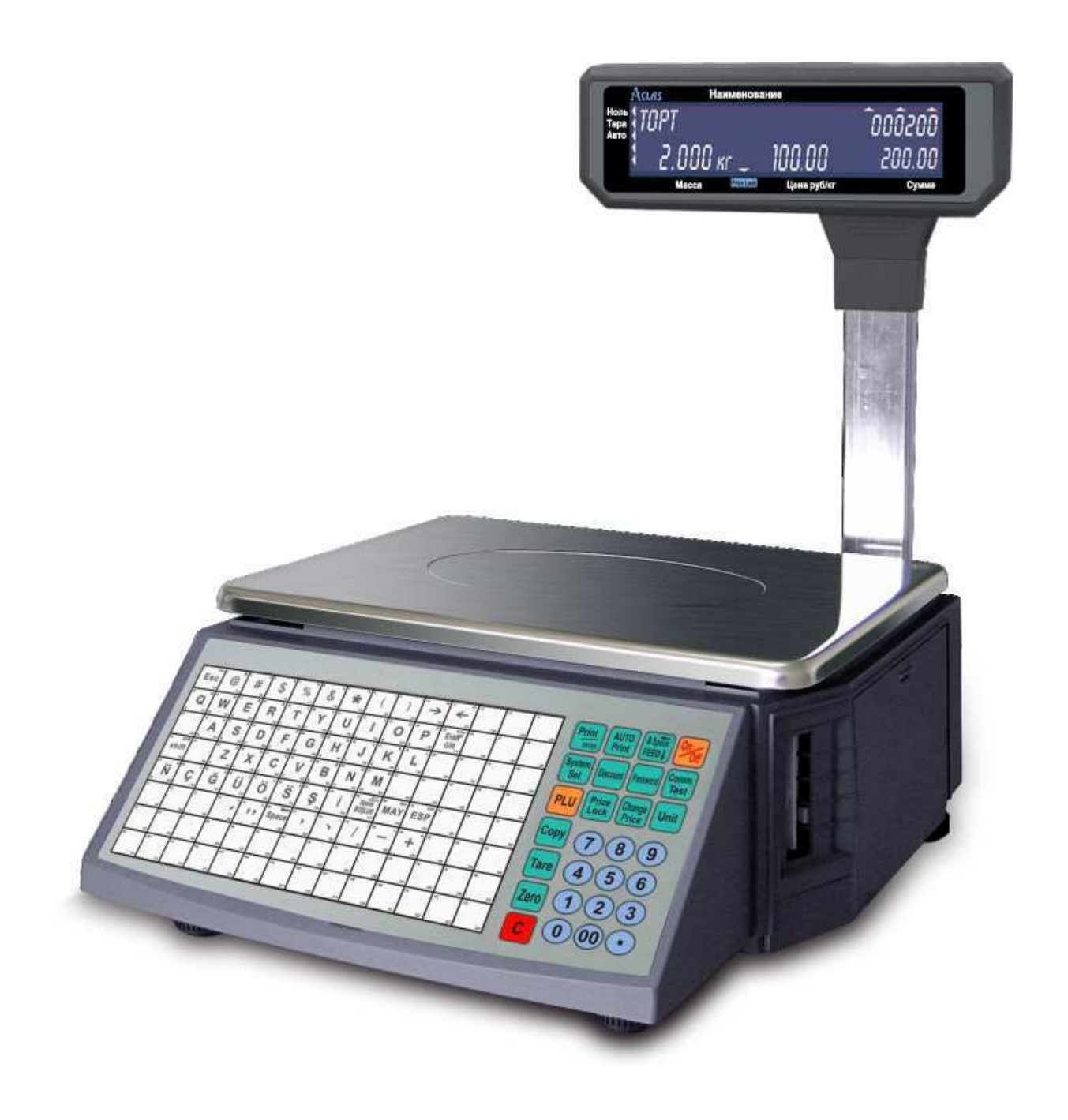

# **Сервер загрузки для весов Aclas**

# **Руководство пользователя**

Windows 2000/XP/2003/Vista

**г. Москва 2011 год**

*Данное руководство является описанием программного продукта "Сервер загрузки для весов Aclas", разработанного «СКАТ Электроникс».* 

*Подразумевается, что читатель имеет навыки программирования на одном или нескольких языках программирования для операционных систем: Windows 2000/XP/2003/Vista.* 

### *ПРАВО ТИРАЖИРОВАНИЯ ПРОГРАММНЫХ СРЕДСТВ И ДОКУМЕНТАЦИИ ПРИНАДЛЕЖИТ «СКАТ Электроникс».*

**Все вопросы и предложения направлять по адресу: E-SUPPORT@ACLAS.RU**

Дата изменения документации 01.07.2011 года.

1

# Оглавление

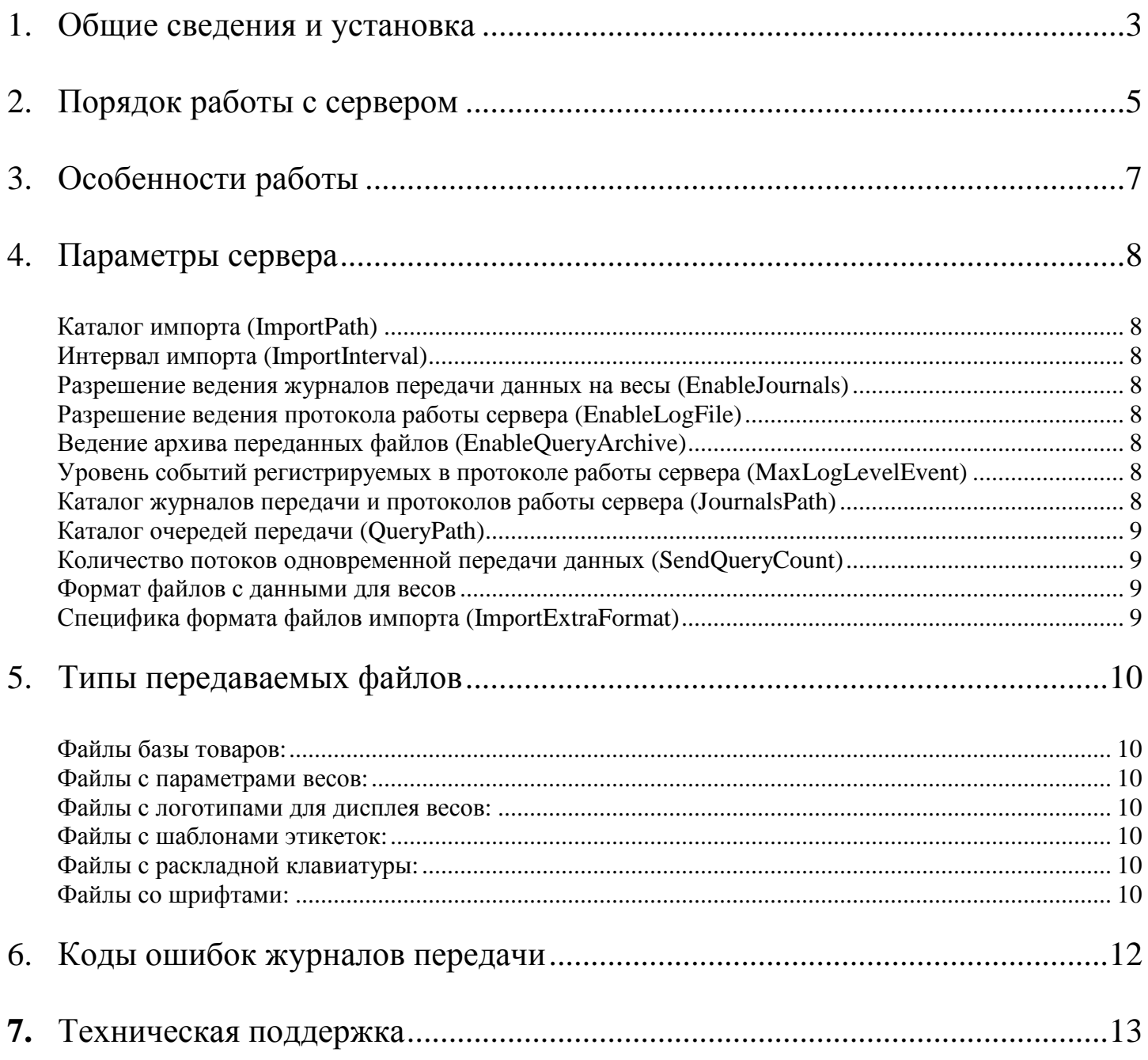

# 1. Общие сведения и установка

Сервер загрузки представляет собой службу Windows, осуществляющую загрузку данных на весы в фоновом режиме. Для передачи данных на весы сервер использует OLE-драйвер "AclasDriver.dll". Данные серверу передаются посредством выкладывания текстовых файлов в каталог импорта. Файлы с различными данными, имеют соответствующие расширения. Программа сервера полностью автономна и не требует вмешательства пользователя во время работы.

Рекомендуется устанавливать сервер загрузки на постоянно включенный компьютер (например: сервер торгового объекта).

Сервер загрузки поставляется в комплекте с OLE-драйвером. Для инсталляции сервера на Ваш компьютер запустите «AclasDriverSetup.exe», следуйте инструкция появляющимся на экране. При выборе устанавливаемых компонентов программы, необходимо отметить компонент «Сервер загрузки».

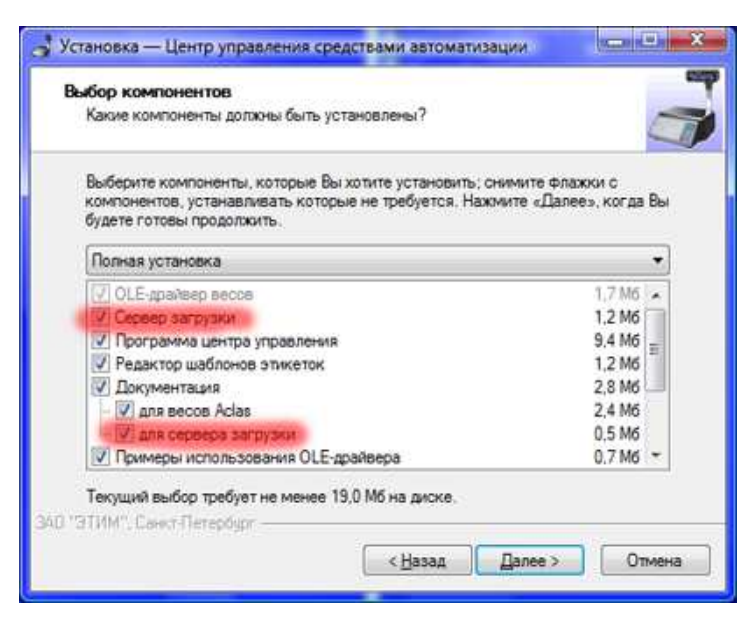

Для выполнения автоматическая регистрация сервера в реестре Windows необходимо отметить соответствующий пункт во время установки:

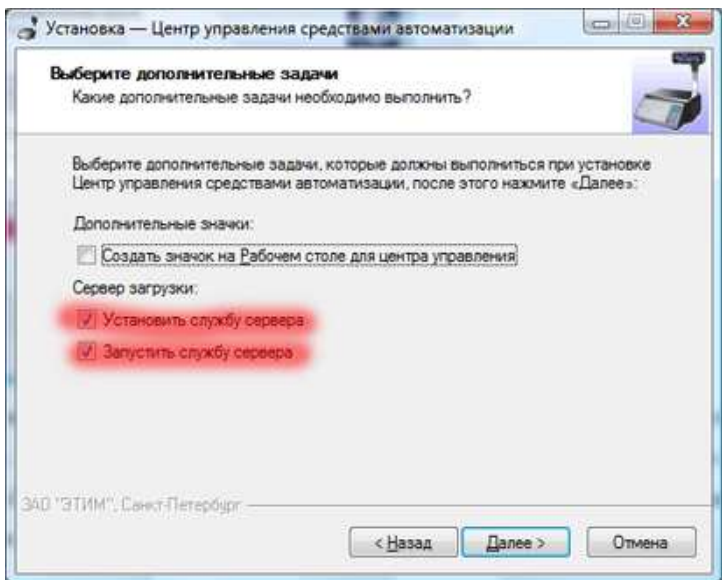

В случае необходимости можно зарегистрировать сервер вручную. Для этого в командной строке (меню «Пуск»… «Выполнить»), наберите «<путь к драйверу>AclasService.exe /install» и нажать «Enter». Или в меню «Пуск» найти группу «Центр управления весами Aclas» и выбрать пункт «Установить службу сервера загрузки».

# 2. Порядок работы с сервером

- После установки сервера необходимо создать и загрузить на сервер список весов и провести настройку параметров сервера.
	- o Список весов создается в главном окне «программы управления комплексов этикетирования». После этого передается на сервер с помощью закладки «Управление сервером загрузки».

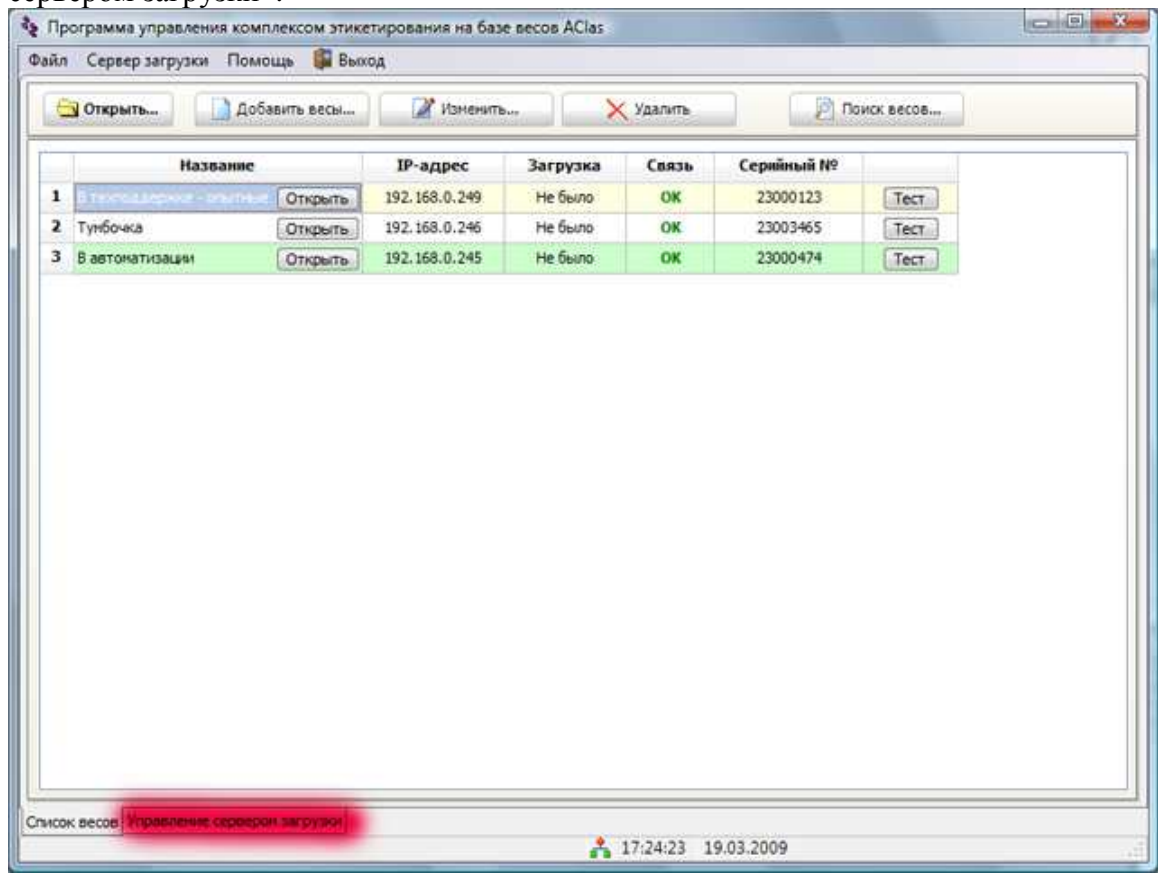

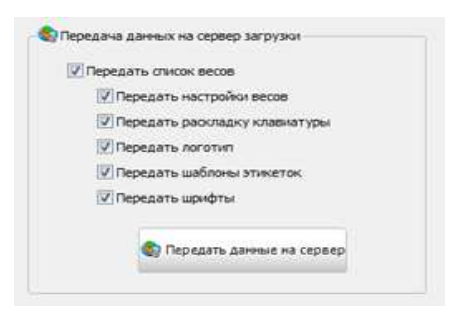

o Параметры сервера настраиваются через меню «Сервер загрузки – Настройки сервера».

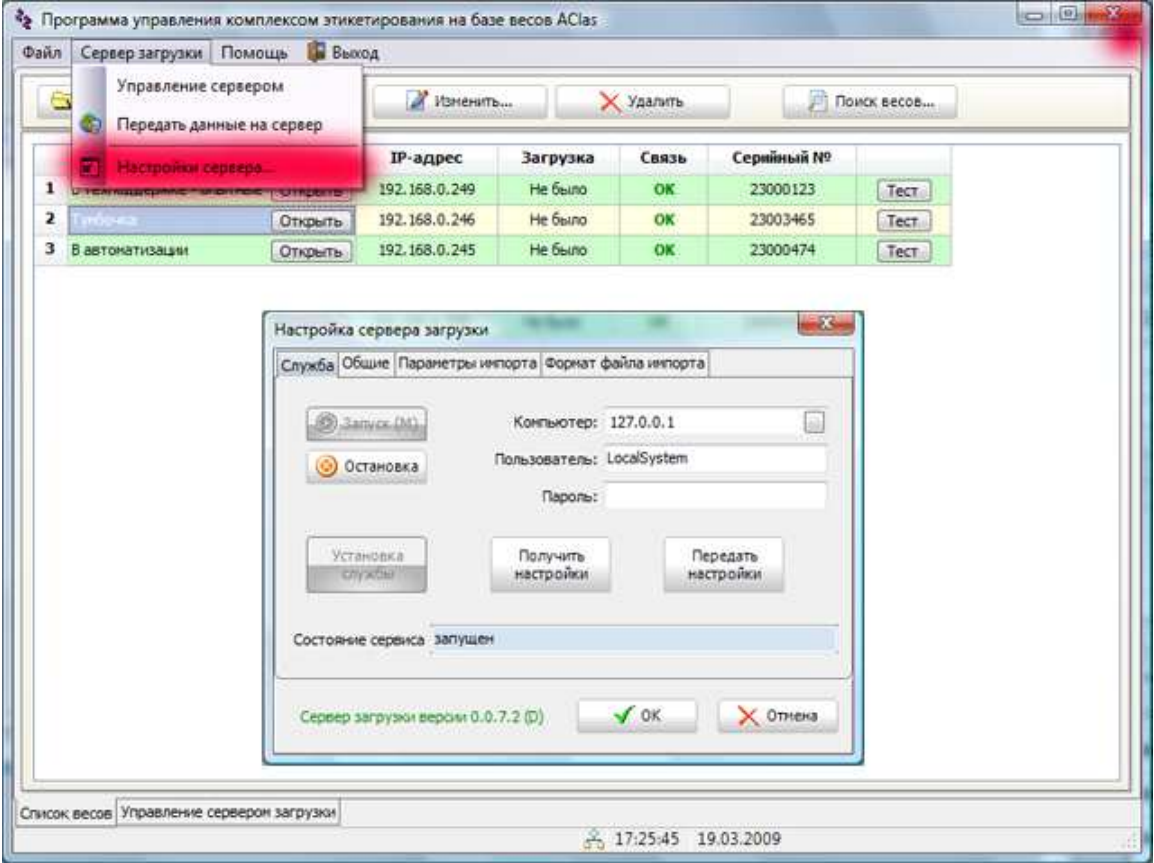

- После настройки сервер готов к работе.
- Порядок работы:
	- o Разместить файлы в каталоге импорта.
	- o После прохождения интервала импорта данных, сервер начинает анализ файлов в каталоге в зависимости от расширения файлов.
	- o Файлы преобразуются для передачи на весы и размещаются в каталоге очередей передачи. Одновременно с этим в каталоге очередей создаются командные файлы, содержащие управляющие данные для потоков передачи данных на весы.
	- o Далее файлы передаются на весы. Передача происходит в несколько одновременных потоков. С одними весами (один IP адрес) одновременно работает только один поток. Количество потоков настраивается в настройках сервера.
	- o После передачи файла результат записывается (если разрешено) в файл журнала передачи.
	- o В случае возникновения ошибок при передаче файлов передача повторяется позднее.

# 3. Особенности работы с файлами от программы QLoadSMT

Настройки сервера для обработки файлов импорта формата весов DIGI:

Возможны два варианта обработки файлов формата DIGI: простой (где каждый параметр товара находится на заранее предопределённом месте) и CSV (где параметры друг от друга отделены символом «;»).

Порядок и размещение полей задается программой автоматически при выборе соответствующего формата и не может быть изменено пользователем. Возможно только изменение значений по умолчанию для каждого из полей.

При импортировании данных по умолчанию в каждом товаре устанавливается:

- 7 структура штрих-кода.
- $\bullet$ Тип этикетки D0.

Если число срока годности больше 500, считается, что срок представляет собой отрицательное число, полученное по формуле «65536 +  $(-x)$ », где x - срок годности. Название товара (в ситуации с простым форматом файла) в данной ситуации сдвигается на 2 символа, что компенсируется программой автоматически. При задании отрицательного срока годности, он воспринимается весами как срок годности в часах.

Все остальные параметры - по умолчанию.

Записями о товаре являются строки с префиксом "А".

Строки с префиксом "І" являются описанием ингредиентов и добавляются к товарам как сообщения.

Входные файлы с товарами должны иметь расширение ".txt".

Если разрешено настройками, файл журнала передачи имеет имя "sclogo.csv" и в нем создаются записи в формате программы QLoad.

# 4. Параметры сервера

### **Каталог импорта (ImportPath)**

*Каталог, в который записываются файлы с данными, передаваемыми на весы.* 

### **Интервал импорта (ImportInterval)**

*Периодичность в секундах, с которой сканируется каталог импорта на предмет нахождения файлов для передачи на весы.* 

### **Разрешение ведения журналов передачи данных на весы (EnableJournals)**

*Вести или нет журналы передачи данных на весы. Файлы журналов имеют следующий формат названия: «день-месяц-год.log». Записи в журналах имеют следующий формат: 01-01-2009 12:00:00 IP=xxx.xxx.xxx.xxx Operation=oooo Status=ssss File=ffff Где: ххх.ххх.ххх.ххх – IP адрес весов на которые передавались данные; oooo – что передавалось на весы; ssss – статус выполнения операции; ffff – имя файла с данными.* 

### **Разрешение ведения протокола работы сервера (EnableLogFile)**

*Вести или нет протокол работы сервера.* 

# **Ведение архива переданных файлов (EnableQueryArchive)**

*Разрешение сохранять переданных файлов в архивном каталоге. Каталог расположен в каталоге очередей передачи и имеет имя «Archive».* 

## **Уровень событий регистрируемых в протоколе работы сервера (MaxLogLevelEvent)**

*Все события с большим или тем же уровнем регистрируются в протоколе работы сервера.* 

# **Каталог журналов передачи и протоколов работы сервера (JournalsPath)**

*Каталог, в который записываются файлы с журналами передачи файлов на весы и протокола работы сервера.* 

### Каталог очередей передачи (QueryPath)

Каталог, в который записываются временные файлы перед передачей на весы.

### Количество потоков одновременной передачи данных (SendQueryCount)

Количество потоков, которое создается в сервере, служащее для передачи данных на весы. Увеличение количества позволяет ускорить передачу данных на большое количество весов, но уменьшает доступную на компьютере оперативную память и замедляет работу компьютера.

#### Формат файлов с данными для весов

Формат файла может быть с разделителями или фиксированный. В качестве разделителя можно использовать любой символ, обычно используется «,» или «;». Если в данных присутствует этот символ, то параметр заключается в кавычки,

например: сумма 2,10 руб. с разделителем «,» должна быть записана так: «2,10» В настройках полей задается или порядок полей (в случае работы с разделителем) или позиция первого и последнего символа поля (в случае фиксированного формата).

### Специфика формата файлов импорта (ImportExtraFormat)

 $0 - \phi a$ ил не подвергается дополнительному анализу при обработке.

1 – файл в формате весов DIGI. Дополнительно анализируется поля CommType и PriceBase. Если поле CommType =  $0'$  – товар весовой. Полю тип товара в весах присваивается значение 4 (килограмм), если PriceBase = '0' или 3 (100 грамм), если Price Base = '1'. Если поле CommType = '1' – товар штучный. Полю тип товара в весах присваивается значение 10 (штучный килограмм), если PriceBase = '0' или 9 (штучный грамм), если Price Base = '1'. Содержимое строк с префиксов 'I' переносится в сообшения соответствующих товаров. Устанавливается 7-ая структура формирования штрих-кода товара.

# 5. Типы передаваемых файлов

#### **Файлы базы товаров:**

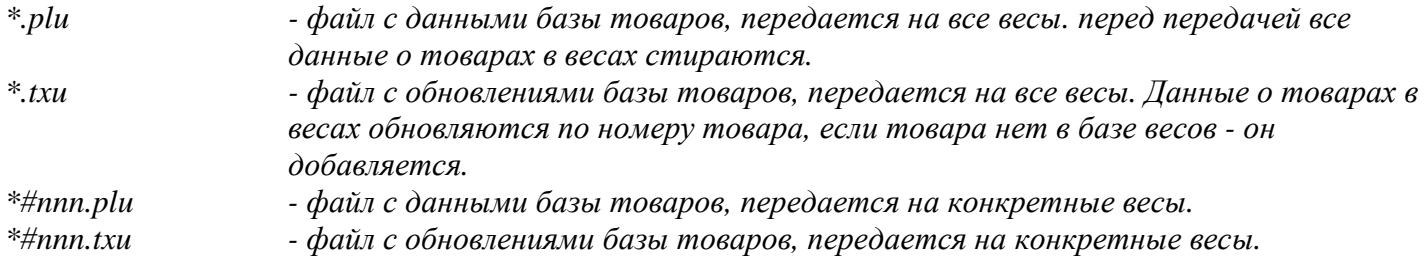

#### **Файлы с параметрами весов:**

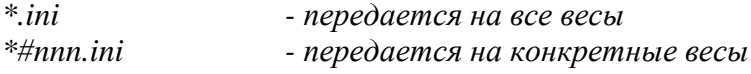

#### **Файлы с логотипами для дисплея весов:**

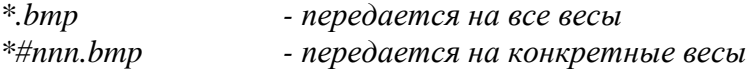

### **Файлы с шаблонами этикеток:**

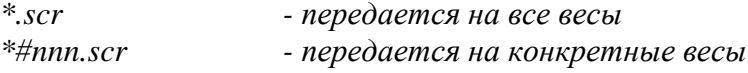

#### **Файлы с раскладной клавиатуры:**

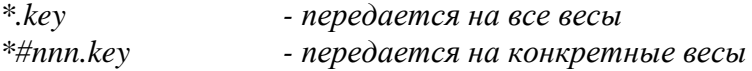

### **Файлы со шрифтами:**

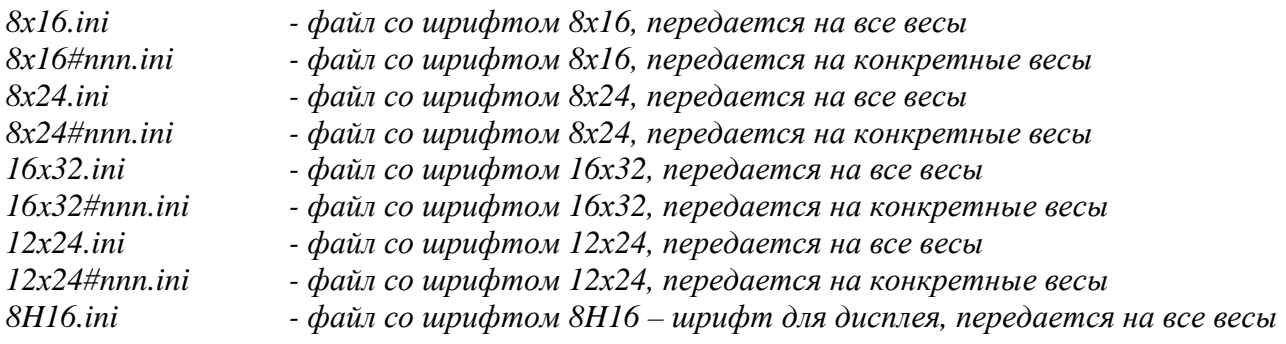

*8H16#nnn.ini - файл со шрифтом 8H16 – шрифт для дисплея, передается на конкретные весы*

*Примечание:* 

*nnn – последняя группа цифр IP адреса весов. (например: у адреса 192.168.0.25, nnn = 025).* 

# 6. Коды ошибок журналов передачи

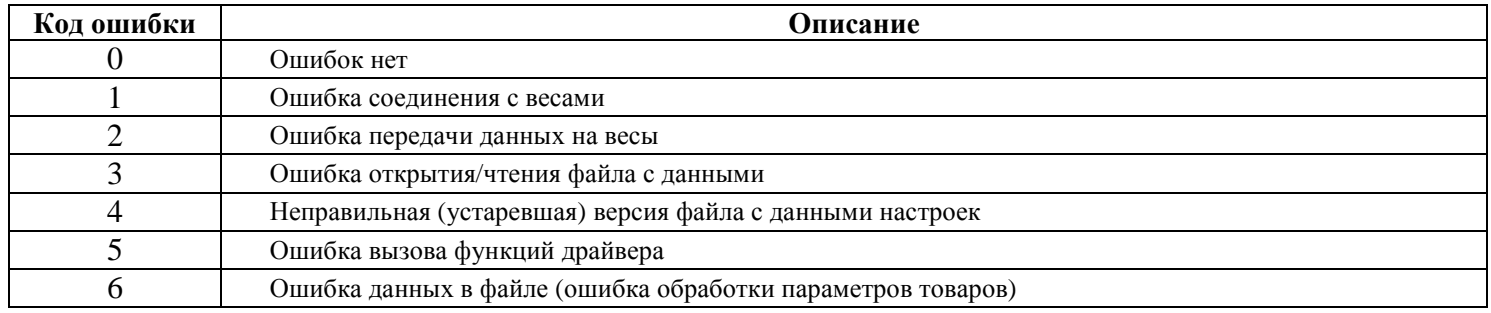

# **7.** Техническая поддержка

Пользователи, приобретшие программное обеспечение для весов Aclas имеют право на техническую поддержку специалистов «СКАТ Электроникс». Для получения технической поддержки можно обращаться: по телефону: +7 (499) 270-0727 в сети интернет: http://www.skel.ru/

В случае обнаружения ошибок или недостатков, просьба сообщать о них техническим специалистам «СКАТ Электроникс».